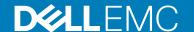

# Dell EMC OpenManage Integration Version 7.2 for Microsoft System Center for Operations Manager (SCOM) Release Notes

### Topics:

- · Release Type and Definition
- · Importance
- · What is Supported
- · What's New
- Fixes
- Important Notes
- · Known Issues and resolutions
- Limitations
- · Installation Procedure
- · Contacting Dell
- · Copyright

This document describes the features, important notes, and known issues and resolutions in Dell EMC OpenManage Integration Version 7.2 for Microsoft System Center for Operations Manager (SCOM).

# Release Type and Definition

# Dell EMC OpenManage Integration Version 7.2 for Microsoft System Center for Operations Manager (SCOM)

The integration of **Dell EMC OMIMSSC** version 7.2 with System Center Operations Manager enables you to discover and monitor the Dell EMC Servers, Integrated Dell EMC Remote Access Controllers (iDRAC), Dell EMC Chassis Management Controller (CMC)/OpenManage Enterprise - Modular(OME-M), and Network Switches. The supported System Center Operations Manager(SCOM) versions are:

- System Center Operations Manager 2019
- System Center Operations Manager 1807
- System Center Operations Manager 1801
- System Center Operations Manager 2016
- System Center Operations Manager 2012 R2

The **Dell EMC Server Management Pack Suite** for System Center Operations Manager 2019, or System Center Operations Manager 1807, or System Center Operations Manager 1801, or System Center Operations Manager 2016, or System Center Operations Manager 2012 R2 enables the monitoring of Dell EMC Servers, Integrated Dell Remote Access Controllers (iDRAC). The management packs provide Dell-specific views that you can use to observe and drill down the system status in a network.

### Version

7.2

### **Release Date**

September 2020

### **Previous Version**

7.1.1

# **Importance**

RECOMMENDED: Dell EMC recommends the customer to review specifics about the software update to determine if it applies to your system. The update contains changes that impact certain configurations, or provides new features that may/may not apply to your environment.

# What is Supported

# Dell EMC Server and Rack Workstation Monitoring Feature

Management Server (MS) requirements:

- Supported operating systems:
  - o For Operations Manager 2019, see docs.microsoft.com/en-us/system-center/scom/welcome?view=sc-om-2019.
  - o For Operations Manager 1807, see docs.microsoft.com/en-us/system-center/scom/?view=sc-om-1807.
  - For Operations Manager 1801, see docs.microsoft.com/en-us/system-center/scom/whats-new-in-om?view=sc-om-1801.
  - o For Operations Manager 2016, see docs.microsoft.com/en-us/system-center/scom/?view=sc-om-2016.
  - For Operations Manager 2012 R2, see docs.microsoft.com/en-us/previous-versions/system-center/system-center-2012-R2/hh546785(v=sc.12)
- Managed System requirements:

Supported versions

### Table 1. Dell EMC Server and Rack Workstation Monitoring requirements

| OpenManage Server Administrator (OMSA)                                   | Versions    |
|--------------------------------------------------------------------------|-------------|
| OpenManage Server Administrator (OMSA)                                   | 9.4 and 9.3 |
| iDRAC 9-based PowerEdge servers                                          |             |
| OpenManage Server Administrator (OMSA) 13th generation PowerEdge servers | 9.4 and 9.3 |

# Dell EMC Server and Rack Workstation Monitoring (Licensed) Feature

Management Server (MS) requirements:

- Supported operating systems:
  - o For Operations Manager 2019, see docs.microsoft.com/en-us/system-center/scom/?view=sc-om-2019.
  - o For Operations Manager 1807, see docs.microsoft.com/en-us/system-center/scom/?view=sc-om-1807.
  - For Operations Manager 1801, see docs.microsoft.com/en-us/system-center/scom/whats-new-in-om?view=scom-1801.
  - o For Operations Manager 2016, see docs.microsoft.com/en-us/system-center/scom/?view=sc-om-2016.
  - For Operations Manager 2012 R2, see docs.microsoft.com/en-us/previous-versions/system-center/system-center-2012-R2/hh546785(v=sc.12).
- Managed System requirements:

Table 2. Dell EMC Server and Rack Workstation Monitoring (Licensed) requirements

| iDRAC                                                                      | Firmware version       |
|----------------------------------------------------------------------------|------------------------|
| iDRAC 9-based PowerEdge Servers with iDRAC9 with Lifecycle Controller      | 4.20.20.20 and below   |
| 13th generation of PowerEdge Servers with iDRAC8 with Lifecycle Controller | 2.xx.xx                |
| 12th generation of PowerEdge Servers with iDRAC7                           | 1.6x.6x and 2.xx.xx.xx |

# iDRAC Service Module (iSM) Monitoring Feature

Management Server (MS) requirements:

- Supported operating systems:
  - o For Operations Manager 2019, see docs.microsoft.com/en-us/system-center/scom/?view=sc-om-2019.
  - o For Operations Manager 1807, see docs.microsoft.com/en-us/system-center/scom/?view=sc-om-1807.
  - For Operations Manager 1801, see docs.microsoft.com/en-us/system-center/scom/whats-new-in-om?view=sc-om-1801.
  - o For Operations Manager 2016, see docs.microsoft.com/en-us/system-center/scom/?view=sc-om-2016.
  - For Operations Manager 2012 R2, see docs.microsoft.com/en-us/previous-versions/system-center/system-center-2012-R2/hh546785(v=sc.12).
- Managed System requirements:

### Table 3. Dell EMC Server and Rack Workstation Monitoring (Licensed) requirements

| iDRAC Service Module (iSM)                                         | Versions        |
|--------------------------------------------------------------------|-----------------|
| iDRAC Service Module (iSM) iDRAC 9-based PowerEdge<br>Servers      | 3.5.1 and 3.4.0 |
| iDRAC Service Module (iSM) 13th generation of PowerEdge<br>Servers | 3.5.1 and 3.4.0 |

# Dell EMC Chassis Monitoring Feature

Management Server (MS) requirements:

- Supported operating systems:
  - o For Operations Manager 2019, see docs.microsoft.com/en-us/system-center/scom/?view=sc-om-2019.
  - o For Operations Manager 1807, see docs.microsoft.com/en-us/system-center/scom/?view=sc-om-1807.
  - For Operations Manager 1801, see docs.microsoft.com/en-us/system-center/scom/whats-new-in-om?view=scom-1801.
  - o For Operations Manager 2016, see docs.microsoft.com/en-us/system-center/scom/?view=sc-om-2016.
  - For Operations Manager 2012 R2, see docs.microsoft.com/en-us/previous-versions/system-center/system-center-2012-R2/hh546785(v=sc.12).
- Managed System requirements:

### Table 4. Dell EMC Chassis Monitoring requirements

| Chassis                     | Firmware versions |
|-----------------------------|-------------------|
| Dell EMC PowerEdge M1000e   | 6.21 and 6.20     |
| Dell EMC PowerEdge VRTX     | 3.21 and 3.20     |
| Dell EMC PowerEdge FX2/FX2s | 2.21 and 2.20     |

# OpenManage Enterprise - Modular Monitoring Feature

Management Server (MS) requirements:

- Supported operating systems:
  - o For Operations Manager 2019, see docs.microsoft.com/en-us/system-center/scom/?view=sc-om-2019.
  - o For Operations Manager 1807, see docs.microsoft.com/en-us/system-center/scom/?view=sc-om-1807.
  - For Operations Manager 1801, see docs.microsoft.com/en-us/system-center/scom/whats-new-in-om?view=sc-om-1801.
  - o For Operations Manager 2016, see docs.microsoft.com/en-us/system-center/scom/?view=sc-om-2016.
  - For Operations Manager 2012 R2, see docs.microsoft.com/en-us/previous-versions/system-center/system-center-2012-R2/hh546785(v=sc.12).
- Managed System requirements:

### Table 5. Dell EMC OpenManage Enterprise - Modular Monitoring requirements

| OpenManage Enterprise-Modular | Firmware versions   |
|-------------------------------|---------------------|
| Dell EMC PowerEdge MX7000     | 1.10.20 and 1.10.10 |

# **DRAC Monitoring Feature**

Management Server (MS) requirements:

- Supported operating systems:
  - o For Operations Manager 2019, see docs.microsoft.com/en-us/system-center/scom/?view=sc-om-2019.
  - o For Operations Manager 1807, see docs.microsoft.com/en-us/system-center/scom/?view=sc-om-1807.
  - For Operations Manager 1801, see docs.microsoft.com/en-us/system-center/scom/whats-new-in-om?view=scom-1801
  - o For Operations Manager 2016, see docs.microsoft.com/en-us/system-center/scom/?view=sc-om-2016.
  - For Operations Manager 2012 R2, see docs.microsoft.com/en-us/previous-versions/system-center/system-center-2012-R2/hh546785(v=sc.12).
- Managed System requirements:

### Table 6. DRAC Monitoring requirements

| DRAC                                                    | Firmware versions      |
|---------------------------------------------------------|------------------------|
| iDRAC8 with Lifecycle Controller Modular and Monolithic | 2.xx.xx                |
| iDRAC7 Modular and Monolithic                           | 2.xx.xx.xx and 1.6x.6x |
| iDRAC6 Monolithic                                       | 2.92 and 2.85          |
| iDRAC6 Modular                                          | 3.80 and 3.65          |

NOTE: The DRAC monitoring feature is deprecated for iDRAC9 and above systems. Recommendation is to use the Dell EMC Server and Rack Workstation Monitoring (Licensed) feature for iDRAC9 systems.

# Dell EMC Network Switch Monitoring Feature

Management Server (MS) requirements:

- Supported operating systems:
  - o For Operations Manager 2019, see docs.microsoft.com/en-us/system-center/scom/?view=sc-om-2019.
  - o For Operations Manager 1807, see docs.microsoft.com/en-us/system-center/scom/?view=sc-om-1807.
  - For Operations Manager 1801, see docs.microsoft.com/en-us/system-center/scom/whats-new-in-om?view=sc-om-1801.
  - o For Operations Manager 2016, see docs.microsoft.com/en-us/system-center/scom/?view=sc-om-2016.
  - For Operations Manager 2012 R2, see docs.microsoft.com/en-us/previous-versions/system-center/system-center-2012-R2/hh546785(v=sc.12).

• Managed System requirements:

### Table 7. Dell EMC Network Switch Monitoring requirements

| Network Switch Series | Firmware versions         |
|-----------------------|---------------------------|
| S Series              | 9.14.xx.xx and 9.13.xx.xx |
| M Series              | 9.14.xx.xx and 9.13.xx.xx |
| N Series              | 6.6.xx.xx and 6.5.xx.xx   |
| Z Series              | 9.14.xx.xx and 9.13.xx.xx |

### Dell EMC Chassis Modular Server Correlation Feature

The Dell EMC Chassis Modular Server Correlation Feature is used for correlation of Chassis slots with its Modular blades. Modular blades could be discovered either through Dell EMC Server and Rack Workstation Monitoring feature or Dell EMC Server and Rack Workstation Monitoring (Licensed) feature.

- For supported Dell EMC Chassis versions, see the *Supported firmware versions* section under Dell EMC Chassis Monitoring Feature.
- For supported iDRAC version, see the *Supported firmware versions* section under Dell EMC Server and Rack Workstation Monitoring (Licensed) feature.
- For supported OMSA versions, see the *Supported firmware versions* section under Dell EMC Server and Rack Workstation Monitoring feature.
- For supported ISM versions, see the *Supported firmware versions* section under Dell EMC Server and Rack Workstation Monitoring feature.

# What's New

The release highlight is as follows:

- 1. Support for deploying the Dell EMC OMIMSSC appliance for SCOM version 7.2 on the following **VMware ESXi** versions using .ova file:
  - Version 6.5
  - Version 6.7
  - Version 7.0

along with the existing support for deploying Dell EMC OMIMSSC appliance for SCOM on Hyper-V using .vhd file.

- 2. Update Rollup 1 for System Center Operations Manager 2019.
- 3. Update Rollup 8 for System Center Operations Manager 2016.
- 4. Update Rollup 9 for System Center Operations Manager 2016.
- 5. Support for environments where System Center Operation Manager (SCOM) with gateway servers are deployed, where SCOM MS with Proxy MS, Dell EMC OMIMSSC appliance, and iDRACs are part of the same management network.
- **6.** Support for latest iDRAC 9-based PowerEdge servers. For more information about the iDRAC 9-based PowerEdge servers, see iDRAC9-based PowerEdge servers. The latest iDRAC 9-based PowerEdge servers are:
  - PowerEdge R6515
  - PowerEdge R7525
  - PowerEdge C6525
  - PowerEdge R6525
  - PowerEdge R7515
- 7. Support for hardware monitoring of PowerEdge XE2420 server using the Server and Rack Workstation (Licensed)—iDRAC agent-free monitoring.
- 8. Support for backup and restore of OMIMSSC appliance.
- 9. Service pack update feature is enhanced with an auto-update of applicable Dell EMC Management Packs that have been imported previously in the Operations Manager console, appliance kernel RPMs and application RPMs. The update can be performed using online repository.
- **10.** The Dell EMC OMIMSSC for SCOM version 7.2 contains medium severity security fixes. The customers, who are affected with previous versions are advised to upgrade to the latest version.

# **Fixes**

With this release, there is no time bound limitation for execution of monitoring.

# **Important Notes**

# Management Pack Suite Structure

The Dell EMC Server Management Pack Suite consists of the following management packs, which are extracted into the installation folder:

- Feature Management
  - o Dell.FeatureManagement.Pack.mp

Dell EMC Feature Management Pack (FMP) provides a dashboard to monitor supported Dell Management Pack Suite features, import (scalable/detailed), upgrade, and remove management features. For more information, see the Dell EMC OpenManage Integration Version 7.2 for Microsoft System Center for Operations Manager (SCOM) Installation Guide.

- Dell EMC PowerEdge Server Monitoring
  - o Dell.Server.SDK.mp

Dell EMC Server Management Pack: This management pack contains the discovery and UnitMonitor for the Dell EMC Server and its components.

o Dell.View.SDKServer.mp

Dell EMC Server View Library Management Pack: This library management pack contains the view type definitions for the Dell EMC Agent-free Server Management Pack and Dell EMC Agent-based Server Management Pack.

o Dell.WindowsServer.Scalable.mp

Dell Windows Server Scalable Management Pack for discovery and monitoring of Dell EMC PowerEdge Servers through the Dell EMC Server and Rack Workstation Monitoring feature.

Dell.WindowsServer.Detailed.mp

Dell Windows Server Detailed Management Pack for detailed discovery and monitoring of Dell EMC PowerEdge Servers and its components through the Dell EMC Server and Rack Workstation Monitoring feature.

Dell.WindowsServer.InformationAlertsOn.mp

Dell EMC Overrides utility for turning ON the Informational Alerts provided in the Dell Windows Server Scalable Management Pack.

o Dell.Model.Server.mp

Library file for PowerEdge Server monitoring.

o Dell.OperationsLibrary.Server.mp

Library file for PowerEdge Server monitoring.

o Dell.View.Server.mp

Library file for PowerEdge Server monitoring.

O Dell.ManagedServer.Model.mp

Library file for PowerEdge Server monitoring using iSM

O Dell.ManagedServer.iSM.mp

Dell EMC Server and Rack Workstation Monitoring (Licensed) Management Pack is used for discovery with scalable inventory and monitoring of 12th, 13th, and 14th generation of PowerEdge Servers on Operations Manager 2016, Operations Manager 2012 R2.

- Dell EMC Network Switch Monitoring
  - o Dell.NetworkSwitch.mp

Dell EMC NetworkSwitch Management Pack: This management pack contains the discovery and UnitMonitor for the Dell EMC NetworkSwitch and its components.

o Dell.View.NetworkSwitch.mp

Dell EMC NetworkSwitch View: Library file defining the views used by the Dell EMC NetworkSwitch Management Pack.

### Chassis Monitoring

o Dell.CMC.SDK.mp

Dell EMC Chassis CMC Model: This management pack contains the Classes, Discovery, and UnitMonitor for the Dell EMC Chassis and its components.

o Dell.View.SDKCMC.mp

Dell EMC Chassis CMC View: Library file defining the views used by the Dell EMC Chassis Management Controller (CMC) Management Pack.

o Dell.CMC.OM07.mp

Dell EMC Chassis Management Controller Management Pack for discovery, monitoring, and trap processing of Dell Chassis with Operations Manager 2007 R2.

o Dell.CMC.OM12.mp

Dell EMC Chassis Management Controller Management Pack for discovery, monitoring, and trap processing of Dell Chassis with Operations Manager 2016, Operations Manager 2012 versions. This is the scalable edition.

O Dell.Chassis.Detailed.mp

Detailed edition of the Dell EMC Chassis Management Controller Management Pack with Operations Manager 2016, Operations Manager 2012 versions. This management pack supports detailed discovery and monitoring of Dell EMC Chassis and its components.

o Dell.Model.CMC.mp

Library file for Dell EMC Chassis monitoring.

o Dell.OperationsLibrary.CMC.mp

Library file for Dell EMC Chassis monitoring.

o Dell.View.CMC.mp

Library file for Dell EMC Chassis monitoring.

### • Remote Access Monitoring

o Dell.DRAC.OM07.mp

Dell Remote Access Controller (DRAC) Management Pack for discovery, monitoring, and trap processing of DRAC devices with Operations Manager 2007 R2.

o Dell.DRAC.OM12.mp

Dell Remote Access Controller (DRAC) Management Pack for discovery, monitoring, and trap processing of DRAC devices with Operations Manager 2016, Operations Manager 2012 versions.

o Dell.Model.DRAC.mp

Detailed edition of the Dell EMC Chassis Management Controller Management Pack with Operations Manager 2016, Operations Manager 2012 versions. This management pack supports detailed discovery and monitoring of Dell EMC Chassis and its components.

Dell.OperationsLibrary.DRAC.mp

Library file for DRAC monitoring.

o Dell.View.DRAC.mp

Library file for DRAC monitoring.

o Dell.View.CMC.mp

Library file for DRAC monitoring.

• Chassis Modular Server Correlation

o Dell.ChassisModularServer.Correlation.mp

Dell Chassis Blade Correlation utility for turning ON the correlation of chassis with discovered modular server blades. This MP requires Dell.Model.Server, Dell.Model.CMC, and Dell.WindowsServer.Scalable MPs.

o Dell.DRAC.OM12.mp

Dell Remote Access Controller (DRAC) Management Pack for discovery, monitoring, and trap processing of DRAC devices with Operations Manager 2016, Operations Manager 2012 versions.

- Library
  - o Dell.Connections.HardwareLibrary.mp

Dell Base folder utility for the basic folder structure and root node.

o Dell.OperationsLibrary.Common.mp

Library file used by Dell Management Pack Suite components.

• Dell.Group.Creation.DellProxy.mp

Dell EMC Group Creation DellProxy: This management pack is to create Proxy VM group in Operations Manager Management Server.

• Dell.Server.OpenManage.Dashboard.View.mp

Dell EMC OpenManage Integration Dashboard View: This management pack contains the Dell EMC OpenManage Integration Console Dashboard View.

• Dell.Appliance.Information.mp

Dell EMC Appliance Information Management Pack: This management pack is to facilitate keeping Dell EMC Appliance Information.

• Dell.SDK.ApplianceIP.Override

Dell EMC SDK Appliance IP Override Management Pack to facilitate Dell EMC Appliance IP Information.

# Dell EMC Server and Rack Workstation Monitoring:

- The Attribute Enable Correlation for Dell Windows Server Physical and Teamed Relationship Discovery Rule is set to
  False for all Teamed Network Interface (Enriched) in the Dell Windows Server (Detailed Edition) Management Pack. Set the
  attribute value to "True," to see the relationships between Physical and Teamed Network Interfaces in the Complete
  Diagram View, Modular Systems Diagram View, and Monolithic Servers Diagram View.
- The Performance Rules "Total Transmitted Packets," "Received Bytes," "Total Received Packets", and "Transmitted Bytes" are disabled by default for all Physical Network Interface/Teamed Network Interface(Enriched) in the Dell Windows Server (Detailed Edition) Management Pack. Enable these rules to generate performance statistics for the Physical Network Interfaces.
- The Dependency Monitor "Dell Server Availability Rollup (from iDRAC)" is disabled by default for all Dell Servers in the Dell Scalable management pack. Enable this monitor to roll up the iDRAC network interface health to the Dell Server health.
- The Performance Rule "Dell Server (Agent-based) Physical Disk (SSD) Performance," is disabled by default for all Physical Disks and is a part of the Dell Windows Server (Detailed Edition) Management Pack. Enable this rule to generate performance statistics for the Remaining Rated Endurance Level of the SSDs (Solid-State Drives).
- Physical disks connections are not displayed accurately when the disks are connected to different connectors. All connected disks are displayed under a single connector.

# Dell EMC Server and Rack Workstation Monitoring (Licensed):

- To use the Licensed Server features, download the Microsoft WS-Management template from the Microsoft download location as mentioned in the Dell EMC OpenManage Integration Version 7.2 for Microsoft System Center for Operations Manager (SCOM) User's Guide.
- Performance Unit Monitors are disabled by default. Enable the performance unit monitors to get performance health status.
- Health Monitoring for components under Software RAID controllers is not supported. Data that is required for health monitoring not available from the device for such components.
- Network Link status for PowerEdge FX2/FX2s chassis shows internal NIC connectivity; network cable removal does not affect Network Link status for PowerEdge FX2/FX2s chassis.

- Correlation of the shared storage between Dell EMC PowerEdge VRTX chassis and the server is not available for Dell servers that are discovered through Dell EMC Server and Rack Workstation Monitoring (Licensed) feature; it is supported only for servers that are discovered through the Dell EMC Server and Rack Workstation Monitoring feature.
- Physical disks connections are not displayed accurately when the disks are connected to different connectors. All connected disks are displayed under a single connector.
- Event Auto-Resolution feature is supported only for servers that are discovered through WSMAN. This feature is disabled by default. Enable the feature through Feature Management Dashboard.
- Discovery of the devices should be done in batches, maximum of 250 server batch at a time.
- For the devices discovered through the appliance console, after the first-time discovery component health will be updated after 1 hour.
- When the number of licensed nodes in detailed mode of discovery exceeds the threshold limit and then the monitoring mode using licensed feature will be automatically switched to scalable mode.
- In Operations Manager, when a Proxy-MS is added or removed as a resource from the Dell ProxyMSGroup, and then clicking "Sync with MSSC" in the OMIMSSC dashboard is mandatory for proper workflow distribution in the all Proxy MS resources.
- In upgrade situation from previous version of Dell EMC Server Management Pack Suite (7.0 or below) to Version 7.1 and
  later: User will install newer version of Dell EMC Management packs by enrolling Operations Manager to OMIMSSC
  appliance, after this user discovers same devices by synchronizing devices from Operations Manager to OMIMSSC or by
  directly Dell EMC OMIMSSC dashboard, for older discovered devices empty discovery data will be submitted which will clear
  previously discovered device objects.
- i NOTE: Older versions of Management packs should be deleted only after 30 days of new discovery.

# Dell EMC Chassis Monitoring:

- In Slot Discovery, the slot name for the slots containing FD332 Storage block, will be shown as SLOT-(Slot Number).
- Slot names that are displayed by Dell Chassis Slot Discovery may differ from the slot names that are shown by the Dell Chassis web console.
- To monitor the alerts of Chassis devices, associate the community string Run As account with the SNMP Monitoring Account with the target as Dell Modular Chassis class or respective Chassis object (if you have different Run As accounts for different Chassis devices).
- Health Monitoring of PCle devices is not supported in the DEII EMC Chassis Detailed Monitoring feature.
- Chassis Power Consumption performance metrics are supported in the Dell EMC Chassis (Detailed Edition) Management Pack. Enable Metrics in Dell EMC OpenManage Dashboard to generate performance statistics for Chassis Aggregate Power consumption.
- In upgrade situation from previous version of Dell EMC Server Management Pack Suite (7.0 or below) to Version 7.1 and later: User will install newer version of Dell EMC MPs by enrolling Operations Manager to OMIMSSC appliance, after this user discovers same devices by synchronizing devices from Operations Manager to OMIMSSC or by directly Dell EMC OMIMSSC dashboard, for older discovered devices empty discovery data will be submitted which will clear previously discovered device objects.
- (i) NOTE: Older versions of Management packs should be deleted only after 30 days of new discovery.

# Health Unit Monitoring

OMIMSSC periodically polls the health of devices and communicates health changes to Operations Manager as alerts. The Health Unit Monitors for Monitoring features consume these events and update the health of the devices and components Operations Manager objects appropriately. The polling cycle duration can be changed or overridden in the Dell EMC OMIMSSC Dashboard.

NOTE: Even though the Health Unit Monitors are Event-based, since these events are generated by OMIMSSC Appliance after every polling cycle, the health state from the devices in SCOM gets updated only after the polling cycle.

# Known Issues and resolutions

### Issue 1

Description: After you remove the management pack, the management pack folders are still displayed in Operations Manager console.

Resolution: Close and reopen the Operations Manager console.

Version affected: All

### Issue 2

Description: Despite updating the default port number, CMC, or DRAC running firmware version 3.0 returns the wrong URL.

Resolution: None

Version affected: Dell EMC OpenManage Integration v7.1 for Microsoft System Center for Operations Manager (Dell EMC Chassis Monitoring and DRAC Monitoring Feature).

### Issue 3

Description: Dell EMC PowerEdge Servers that are discovered through the Dell EMC Server and Rack Workstation Monitoring feature are shown with the default logical device icon.

Resolution: None

Version affected: Dell EMC OpenManage Integration v7.1 for Microsoft System Center for Operations Manager (Dell EMC Server and Rack Workstation Monitoring Feature).

### Issue 4

Description: If the component is under a Software RAID controller, Inventory for Bus Type and Media Protocol in Virtual Disk are not supported.

Resolution: Refer the iDRAC documentation for updated support.

Version affected: All

### Issue 5

Description: The Fan components of the Dell EMC PowerEdge M1000e chassis are displayed as **Dell Fan**.

Resolution: Upgrade the Dell EMC PowerEdge M1000e firmware to version 5.0.1.

Version affected: All

### Issue 6

Description: Inventory field Manufacturer for SATA Disks may be incorrectly reported as ATA.

Resolution: None

Version affected: Dell EMC OpenManage Integration v7.1 for Microsoft System Center for Operations Manager.

### Issue 7

Description: NIC Inventory field for Virtual MAC Address is displayed as "00:00:00:00:00:00," when Virtual MAC Address has not been configured for the NIC. This issue affects the Dell EMC Server and Rack Workstation Monitoring (Licensed) feature in version 6.3 and the out of band or the agent-based monitoring feature of versions 6.0 and later.

Resolution: None

Version affected: Dell EMC OpenManage Integration v7.1 for Microsoft System Center for Operations Manager.

### Issue 8

Description: When Dell EMC PowerEdge M1000e chassis is discovered with controller who is inserted in slot2, and slot1 is empty, then the value of the firmware version is displayed as **Not Applicable**.

Resolution: Insert the controller in SLOT1.

Version affected: Dell EMC OpenManage Integration v7.1 for Microsoft System Center for Operations Manager.

### Issue 9

Description: The Deletion of devices from appliance to Operations Manager can take a long time depending on the number of devices that are deleted at a time.

Resolution: Select small set of devices for deletion at a time. Wait for few minutes after the completion of a deletion task and then go to trigger the next deletion.

Version affected: Dell EMC OpenManage Integration v7.1 for Microsoft System Center for Operations Manager.

### Issue 10

Description: If the unreachable IP addresses are given for discovery, then discovery for those devices runs periodically and task that is created by OMIMSSC appliance cannot be deleted for them.

Resolution: If provided credentials are wrong, then use edit credentials profile page to correct them.

Version affected: Dell EMC OpenManage Integration v7.1 for Microsoft System Center for Operations Manager.

### Issue 11

Description: In Chassis inventory, the IP address may not be updated for the I/O module.

Resolution: None

Version affected: All (Dell EMC Chassis Monitoring Feature (Detailed), Firmware 5.0.1)

### Issue 12

Description: After the reboot of appliance, monitoring will not happen until next discovery which was scheduled to be done for that particular device. Thus, health update can take up to 24 hours to occur.

Resolution: Use Configuration override page to change only discovery override after reboot. This will ensure discovery to happen immediately, and then Health Unit Monitors will also be updated in next default cycle.

Version affected: Dell EMC OpenManage Integration v7.1 for Microsoft System Center for Operations Manager.

### Issue 13

Description: If the Modular servers which are correlated to a Chassis slot are removed from the Operations Manager monitoring, the main server object may still be shown.

Resolution: None

Version affected: Dell EMC OpenManage Integration v7.1 for Microsoft System Center for Operations Manager (Chassis Modular Server Correlation, Dell EMC Server and Rack Workstation Monitoring, Dell EMC Server and Rack Workstation Monitoring Feature (Licensed)).

### Issue 14

Description: If the Dell EMC PowerEdge Servers are discovered through sync operation in OMIMSSC appliance and if in the next discovery, port or credentials are changed, discovery of such a device in Appliance will fail in the consequent discovery cycles and resolve sync errors page will not show this device.

Resolution: None

Version affected: Dell EMC OpenManage Integration v7.1 for Microsoft System Center for Operations Manager.

### • Issue 15

Description: Names for Groups, object discoveries, KB articles, and Feature name column of Feature Management Dashboard are not changed to Dell EMC.

Resolution: None

Version affected: Dell EMC OpenManage Integration v7.1 for Microsoft System Center for Operations Manager.

### Issue 17

Description: When FM/FC blades that are present in an FX2/FX2s chassis where the "Chassis Management at Server node" is set to **Manage and monitor** are discovered from the Dell EMC OpenManage Integration dashboard, the Power supply and Fan sensor groups are shown as sub components of the server. Post this if the "Chassis Management at Server node" set to **None** or disabled from the iDRAC console of the blade server, then in the consequent discoveries the Power supply group and the Fan sensor are retained with health state as **Warning** to indicate an unknown health state of the groups.

Resolution: None

Version affected: Dell EMC OpenManage Integration v7.1 for Microsoft System Center for Operations Manager.

### Issue 17

Description: If after enrollment of Dell EMC OpenManage Integration Dashboard in the Operations Manager console is not launching or if after the enrollment, there is any change in Appliance IP.

Resolution: Update the OMIMSSC appliance IP in Dell EMC SDK Override Appliance IP Unit monitor override.

Version affected: Dell EMC OpenManage Integration v7.1 for Microsoft System Center for Operations Manager.

### Issue 18

Description: The appliance device discovery job that is triggered gets stuck in the running task for a long time (more than 5 hrs) in the OMIMSSC Appliance.

Resolution: Create the discovery task again in Console UI for same set of IPs with a different job name.

Version affected: Dell EMC OpenManage Integration v7.1 for Microsoft System Center for Operations Manager.

### Issue 19

Description: When there are multiple Operations Manager consoles in a Management group., the device credential profiles and jobs that are created from the Dell EMC OpenManage Integration Dashboard when launched from one Operations Manager console are not visible from the Dell EMC OpenManage Integration Dashboard when launched from an alternative Operations Manager console within the Management group

### Resolution:

- 1. If the user wants to use the same device credential profile created, then launch the Dell EMC OpenManage Integration Dashboard from the Operations Manager console where it was created initially.
- 2. New device credential profile can be created from Dell EMC OpenManage Integration Dashboard that is launched from an alternative Operations Manager console can be used for discovery of devices.
- **3.** If the user wants to view the scheduled jobs or the job history, then launch the Dell EMC OpenManage Integration Dashboard from the Operations Manager console where it was created initially.
- (i) NOTE: Ensure that the device credential profile names and jobs names are unique.

Version affected: Dell EMC OpenManage Integration v7.2 for Microsoft System Center for Operations Manager.

### Issue 20

Description: When you de-enroll the SCOM Management group from the OMIMSSC appliance and enroll a new SCOM Management group within the same OMIMSSC appliance, you try to reuse the same job name or credential profile name as used earlier. You see an error that the credential profile or the job exists.

Resolution: Ensure not to use same job name and same credential profile as used earlier.

Version affected: Dell EMC OpenManage Integration v7.2 for Microsoft System Center for Operations Manager.

### Issue 21

Description: When the monitoring level is changed using Dell EMC Feature Management Dashboard task pane and Sync with MSSC is performed from the Dell EMC OpenManage Integration Dashboard, then the monitoring level is affected in the consecutive discovery cycle but not immediately.

Resolution: Wait for the monitoring level to be changed and reflected after next discovery cycle. or change the discovery mode from the Dell EMC OpenManage Integration Dashboard directly, and then the device discovery jobs get scheduled immediately.

Version affected: Dell EMC OpenManage Integration v7.2 for Microsoft System Center for Operations Manager.

### Issue 22

Description: In the SCOM console, the overall status of fan group shows critical for Dell EMC VRTX Chassis in the Dell EMC VRTX Chassis Diagram View. However, the detailed diagram view shows only healthy fans but not the unhealthy fans.

Resolution: Launch the CMC Product URL from the inventory of the CMC devices.

Version affected: Dell EMC OpenManage Integration v7.2 for Microsoft System Center for Operations Manager.

### Issue 23

Description: When the Management server(MS) is removed from the SCOM management group that had been used for enrollment in the OMIMSSC Admin Portal, the Dell EMC Feature Management Dashboard shows blank on the remaining MSes.

### Resolution:

- 1. Launch the MS that had been removed from the management group.
- 2. Click the lower left start button to open the Start menu. Type cmd, and then select Command Prompt: Run reg export HKEY\_LOCAL\_MACHINE\SOFTWARE\Dell\Dell Server Management Pack Suites c:\Export.txt.
- 3. Now, launch any of the MS in the management group.
- 4. Copy the exported file c:\Export.txt to the MS.
- 5. Go to the Start Menu, type cmd, and then select command prompt: Run reg import c:\Export.txt.
- 6. Set the override value to FQDN of the MS by performing the below steps:

- o In the Operations Manager console, click Authoring.
- o In Authoring, expand Management Pack Objects and click Object Discoveries.
- o In the Look for field, search Dell Feature Management Host Discovery.
- Right-click Dell Feature Management Host Discovery and select Overrides > Override the Object Discovery > For all objects of class: Management Server.
- Select the FMP Host FQDN and set the override value to FQDN of the management server and Click OK.

Version affected: Dell EMC OpenManage Integration v7.1 for Microsoft System Center for Operations Manager and Dell EMC OpenManage Integration v7.2 for Microsoft System Center for Operations Manager.

### Issue 24

Description: In Operations Manager 2012 R2, the import of Dell EMC OpenManage Integration Dashboard View Management pack fails.

Resolution: To import the Management pack, user has to perform the following steps:

- 1. Install update rollup 13 for Operations Manager 2012 R2. For more information, see support.microsoft.com/en-in/help/4016125/update-rollup-13-for-system-center-2012-r2-operations-manager and follow the steps that are given in the link.
- 2. After updating, download and import the management pack under OMIMSSC Configuration Management Pack from the OMIMSSC Admin portal and import into the Operations Manager. For more information, see Download the Configuration Management Pack in Dell EMC OpenManage Integration version 7.2 for Microsoft System Center for Operations Manager Installation Guide.
- 3. Perform the enrollment of the Operations Manager console from the OMIMSSC Admin portal after importing the Configuration Management pack. For more information about enrollment, see Enrolling of Operations Manager console in Dell EMC OpenManage Integration version 7.2 for Microsoft System Center for Operations Manager Installation Guide.

Version affected: Dell EMC OpenManage Integration v7.2 for Microsoft System Center for Operations Manager.

### Issue 25

Description: Post OMIMSSC appliance reboot, when the discovered Dell devices are deleted from the Dell EMC OpenManage Integration Dashboard and rediscovered, the discovery job fails.

Resolution: Reboot the OMIMSSC appliance from the terminal console of the virtual machine.

Version affected: Dell EMC OpenManage Integration v7.2 for Microsoft System Center.

# Limitations

- 1. The detection of unresponsive Chassis Management Controller feature is not supported for 13G FX2 chassis that is discovered through iDRAC Service Module (iSM) using Windows Management Instrumentation (WMI).
- 2. Setting preferred monitoring feature through Dell EMC Feature Management Dashboard is not applicable to Dell EMC PowerEdge Server discovered under Dell EMC Server and Rack Workstations (Licensed) State View using OMIMSSC.

# Installation Procedure

To install the Dell EMC Server Management Pack Suite 7.2, deploy the Dell EMC OMIMSSC 7.2 available as .vhd and .ova and enroll the Management Server in Appliance Web Console. For detailed installation, pre-requisites, configuration, upgrade and uninstallation instructions, see the Dell EMC OpenManage Integration Version 7.2 for Microsoft System Center for Operations Manager (SCOM) Installation Guide at Dell.com/openmanagemanuals.

# **Contacting Dell**

NOTE: If you do not have an active Internet connection, you can find contact information about your purchase invoice, packing slip, bill, or Dell product catalog.

Dell EMC provides several online and telephone-based support and service options. Availability varies by country and product, and some services may not be available in your area. To contact Dell for sales, technical support, or customer service issues:

1. Go to Dell.com/support.

- 2. Select your support category.
- 3. Verify your country or region in the Choose a Country/Region drop-down list at the bottom of the page.
- 4. Select the appropriate service or support link based on your need.
  - NOTE: For remote enterprise documentation, go to dell.com/esmmanuals. For information about documentation support, go to www.dell.com/support/manuals. On the Manuals page, click Software > Systems Management. Click the specific product on the right-side to access the documents.

# Copyright

© 2009 - 2020 Dell Inc. or its subsidiaries. All rights reserved. Dell, EMC, and other trademarks are trademarks of Dell Inc. or its subsidiaries. Other trademarks may be trademarks of their respective owners.

### Notes, cautions, and warnings

(i) NOTE: A NOTE indicates important information that helps you make better use of your product.

CAUTION: A CAUTION indicates either potential damage to hardware or loss of data and tells you how to avoid the problem.

MARNING: A WARNING indicates a potential for property damage, personal injury, or death.